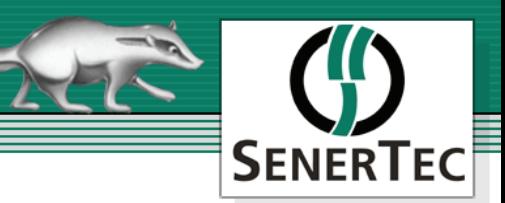

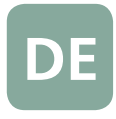

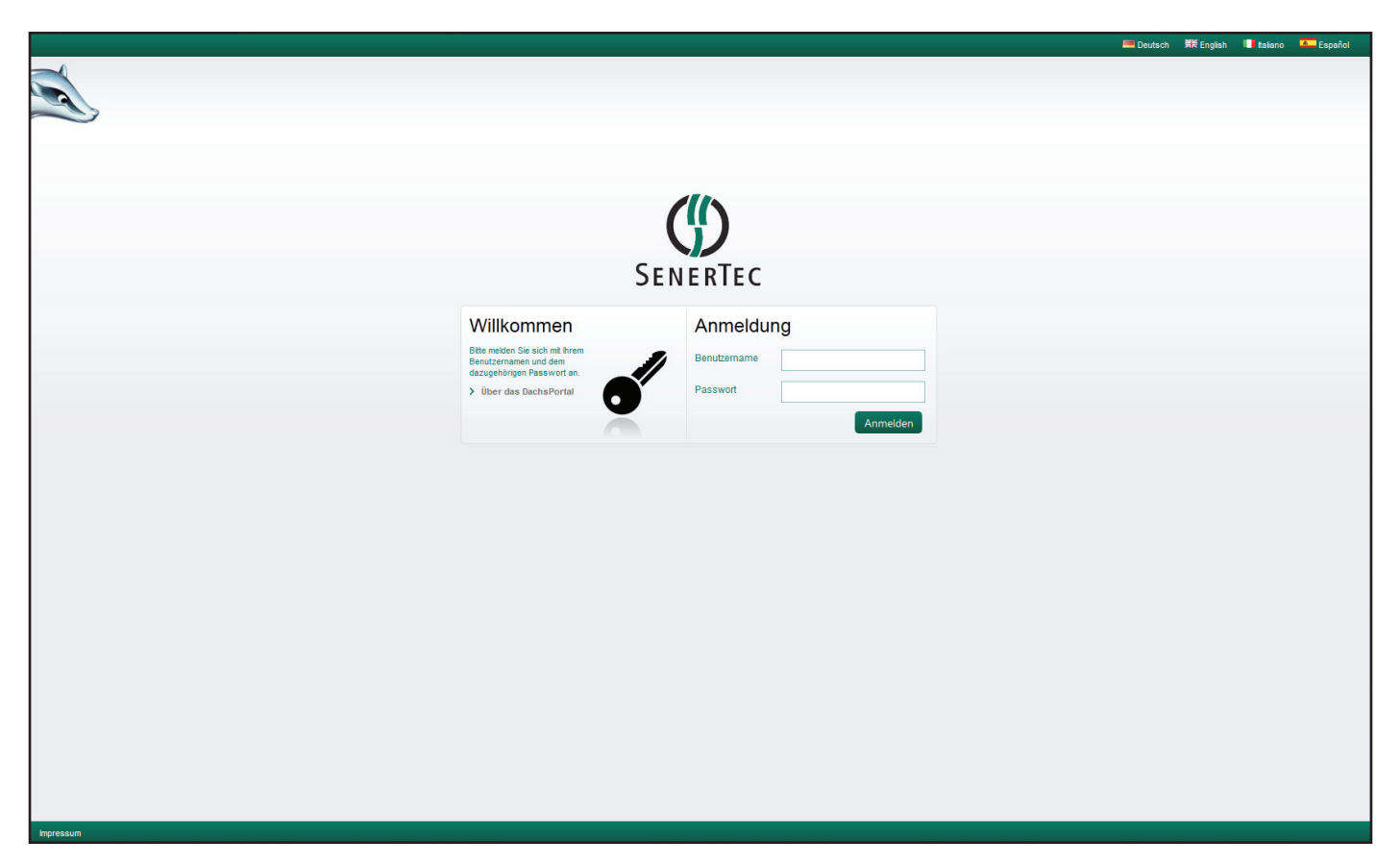

# **Kurzbeschreibung**

Das DachsPortal ermöglicht dem Dachsbesitzer einen Fernzugriff über den SenerTec-Server auf die gespeicherten Daten der eigenen Anlage. Hierbei werden bereits eventuell vorhandene Daten vom Server abgerufen, bzw. der Server verbindet sich mit dem Dachs und stellt einen aktuellen Datensatz der Anlage zur Verfügung, falls die abgelegten Datensätze auf dem Server veraltet sind.

Folgende Funktionen bietet das DachsPortal dem Dachsbetreiber:

- **Übersicht der Dachs Betriebszustände / Dachs Betriebsdaten.** (Betriebsstunden, erzeugte elektrische und thermische Arbeit, CO<sub>2</sub>-Einsparung, Laufzustand, Sommer-/Wintereinstellung)
- **Anzeige der Betreiberdaten.** (Standortinformationen und Adressen)
- **Anzeige der Betriebsdaten der Anlage.** (Temperaturen der Heizkreise/Warmwasserbereitung/Pufferspeicher, Anlagenüberblick, Betriebsstunden bis zur Wartung, Tageslauf, Servicemeldungen)
- **Heizkreiseinstellungen.**
- (Tag-/Nacht-/Uhrenbetrieb, Tag- und Nachtverstellung der Heizkreise)
- **Reporting-Protokolle zum Betriebszustand.**
- **Erstellung von Statistiken zum Dachs.** (Einnahmerechnung, CO<sub>2</sub>-Zertifikat, Excel-Export, Standardauswertungen)
- **Nachrichten von SenerTec.**
- **Ihr Servicepartner.**
- **Datenschutzfreigaben zum Fernzugriff für Partner/Center bzw. SenerTec auf die Anlage.**

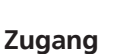

Der Zugang zum DachsPortal erfolgt über einen internetfähigen Computer. Im Browser (z.B. Internet-Explorer, Firefox, Opera etc.) wird der Zugang über einen Link auf der SenerTec-Webseite *www.senertec.de* oder direkt über *http://dachsportal.senertec.com* hergestellt.

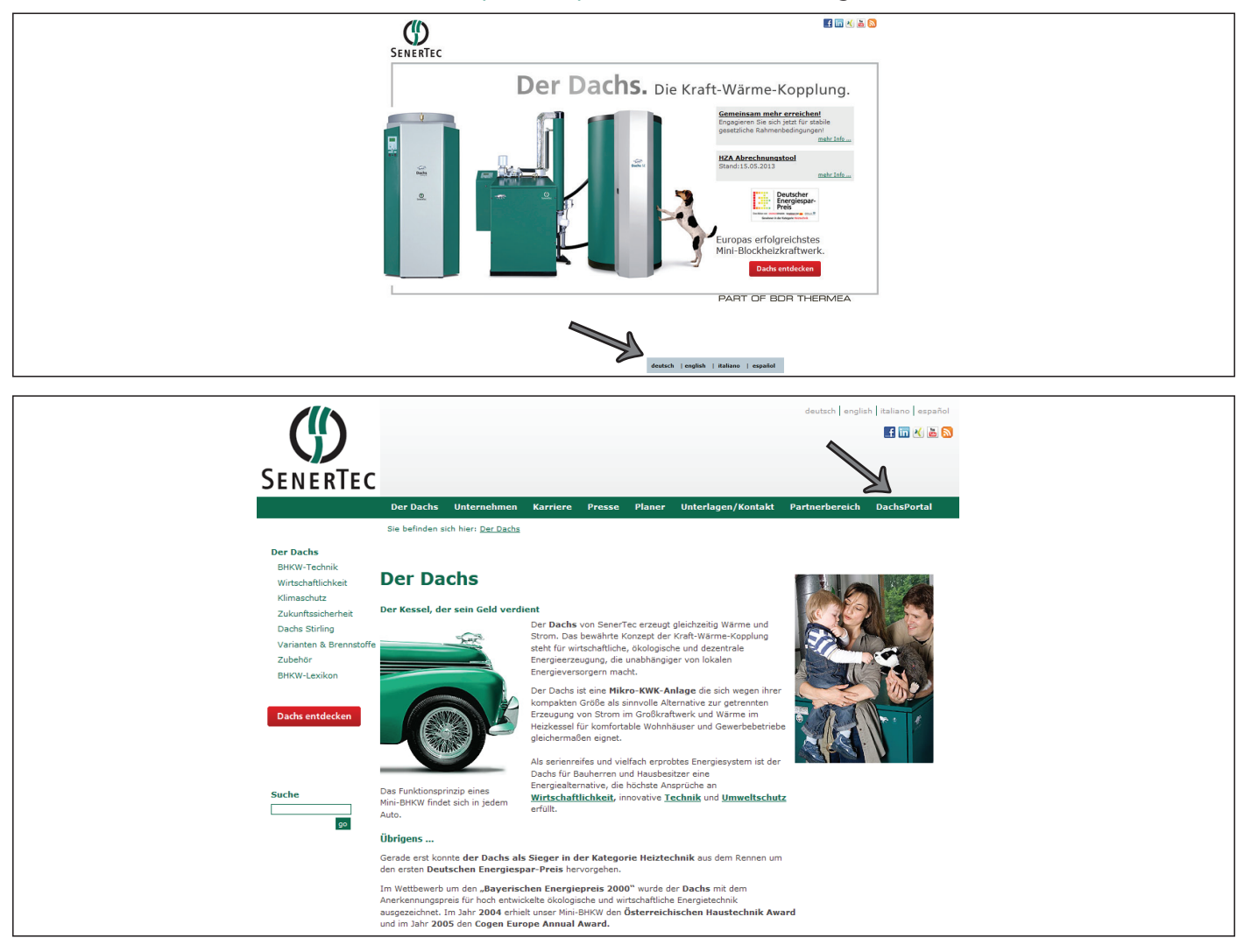

# **Voraussetzungen**

Das DachsPortal kann nur unter den nachfolgenden Bedingungen eingesetzt werden:

- **Dachs mit MSR2 oder Dachs Stirling SE mit MSR S.**
- **Eingebautes Modem im MSR-Regler.**
- (analoges Modem, GSM-Modem, Ethernet-Modul [Dachs Ethernet])
- **Funktionierende Kommunikationsinfrastruktur für den Betrieb des Modems.**
	- Analoges Modem -> analoger Telefonanschluss mit separater Telefonnummer (TAE-Dose N-codiert)
	- GSM-Modem -> installierte GSM-Antenne und Empfangsbereich für das Vodafone-Funknetz
- Ethernet-Modul -> Netzwerkanschluss mit Internetverbindung, Netzwerkkabel RJ45 mind. Cat-5e  **Computer (PC, Laptop/Netbook) mit Internetzugang und installiertem Browser.**
- **Erfolgte Inbetriebnahme der Anlage durch den SenerTec Partner und Freischaltung in DABS (DAchs-**
- **Betreuungs-System) sowie die Eintragung der Telefonnummer und Postleitzahl bei der Verwendung des Analog- bzw. GSM-Modems.**
- **Zustimmung zu den Nutzungsbedingungen durch den Betreiber.**

Art. Nr. 13/4798.306.004 © Änderungen und Irrtum vorbehalten 2

**SENERTEC** 

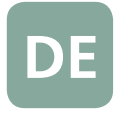

**SENERTEC** 

# **Anmeldung im DachsPortal**

Als Login dienen die letzten 5 Ziffern der Dachs Anlagen-Nr. mit einem vorangestellten kleinen "b" (siehe Abbildung). Als Passwort wird die Postleitzahl verwendet. Zuvor muss der Dachs vom SenerTec-Partner in Betrieb genommen und in DABS angelegt werden.

## **DachsPortal über analoges Modem/GSM-Modem**

- Nach dem Login befindet sich der Betreiber zunächst auf dem SenerTec-Server.
- Es besteht **keine** direkte Verbindung zum Dachs.
- Beim Aktualisieren der Daten verbindet sich der SenerTec-Server mit dem Dachs und stellt die aktuellen Betriebsdaten zur Verfügung.
- Daten älter als 12 Stunden werden automatisch aktualisiert.
- Zum aktualisieren steht ein festes monatliches Kontingent zur Verfügung.

## **DachsPortal über Ethernet-Modul**

- Daten werden automatisch zyklisch aktualisiert.
- Es ist keine Einwahl nötig und somit kein begrenztes Einwahlkontingent.

Um die Vorteile des DachsPortals nutzen zu können, **muss** der Betreiber bei der Erstanmeldung den aufgezeigten Nutzungsbedingungen zustimmen und mindestens dem automatischen Reporting durch SenerTec zustimmen. Beim Reporting werden Daten zu statistischen Zwecken in gewissen Zeitintervallen vom SenerTec-Server abgerufen. Für Wartungs- und Störmeldungen, die vom Dachs abgesetzt werden, können je nach Installation Verbindungskosten für den Kunden entstehen. Diese Funktion kann jedoch gesperrt werden.

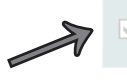

Hiermit stimme ich der Nutzung des DachsPortals einschließlich automatischem Reportingmeines Dachses zu und akzeptiere die obigen Nutzungsbedingungen bis auf schriftlichen Widerruf gegenüber der SenerTec GmbH.

Zusätzlich kann der Betreiber auch den Fernzugriff für den SenerTec Service-Partner sowie für die SenerTec GmbH selbst erlauben, um die Möglichkeit einer Fernüberwachung zur Verfügung zu stellen.

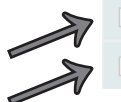

Fernzugriff für SenerTec ServicePartner erlauben (Bitte Nutzungsbedingungen lesen!) Fernzugriff für SenerTec GmbH erlauben (Bitte Nutzungsbedingungen lesen!)

# **Hinweis:**

Die Zustimmung der Nutzungsbedingungen darf nur durch den Betreiber erfolgen! Die Nutzungsbedingungen und Zugangsberechtigungen können im DachsPortal jederzeit unter dem Menüpunkt "Datenschutz" in der Fußzeile eingesehen und geändert werden.

Besitzt der Betreiber keinen Internetzugang, kann die Freigabe für das automatische Reporting und die Freischaltung des Fernzugriffs auch über ein Formular schriftlich bestätigt werden. Der SenerTec-Partner übernimmt danach die Freischaltung im System. Das Formular mit der Artikelnummer 4798.309.xxx ist bereits im Betreiberunterlagenordner der Anlage enthalten oder kann über den SenerTec-Partner bezogen werden.

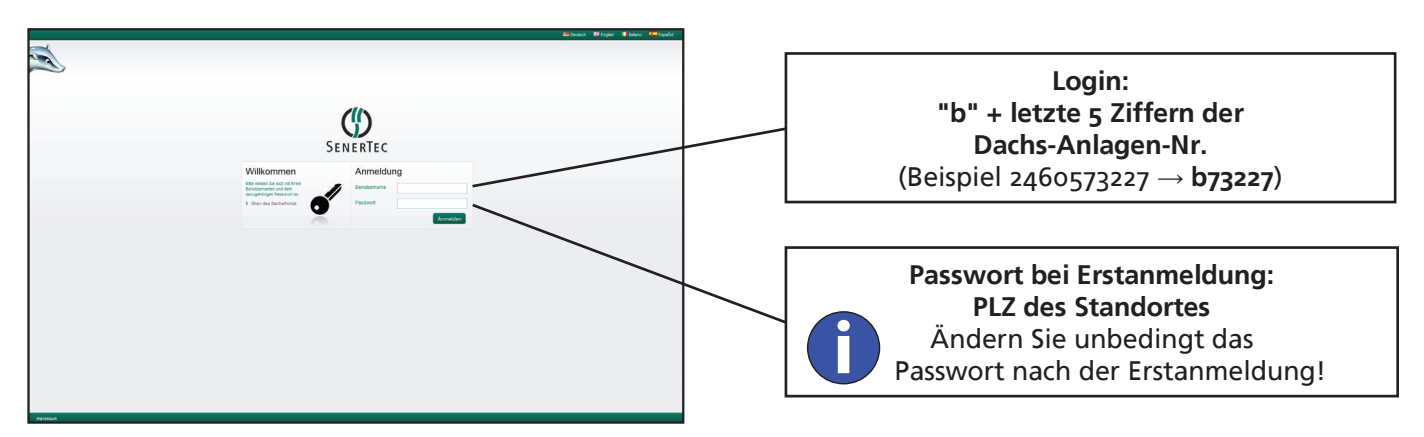

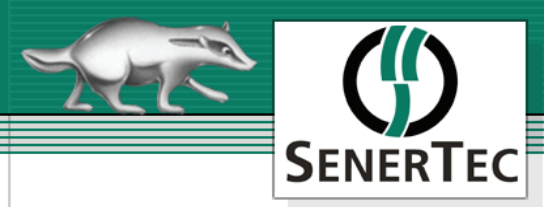

# **DachsPortal**

(Kurzbeschreibung zum DachsPortal für den Dachs mit MSR2 bzw. Dachs Stirling SE mit MSR S)

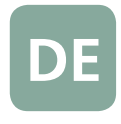

# Übersicht und Funktionen im DachsPortal

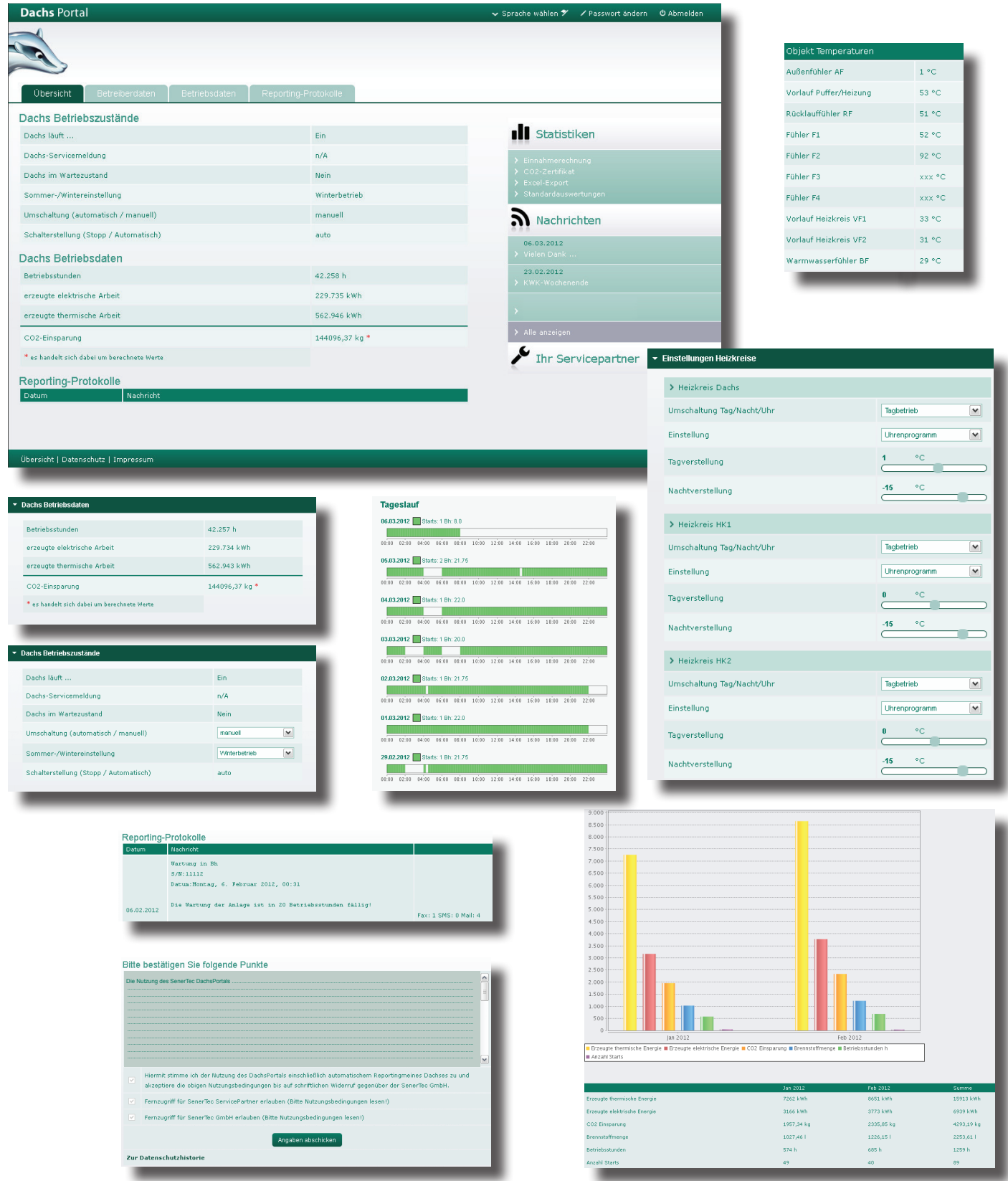

Art. Nr. 13/4798.306.004 @ Änderungen und Irrtum vorbehalten

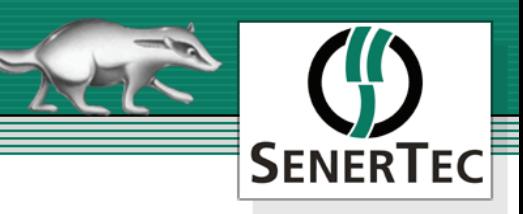

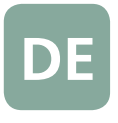

# **Grafische Gesamtübersicht - Dachs Datenverkehr**

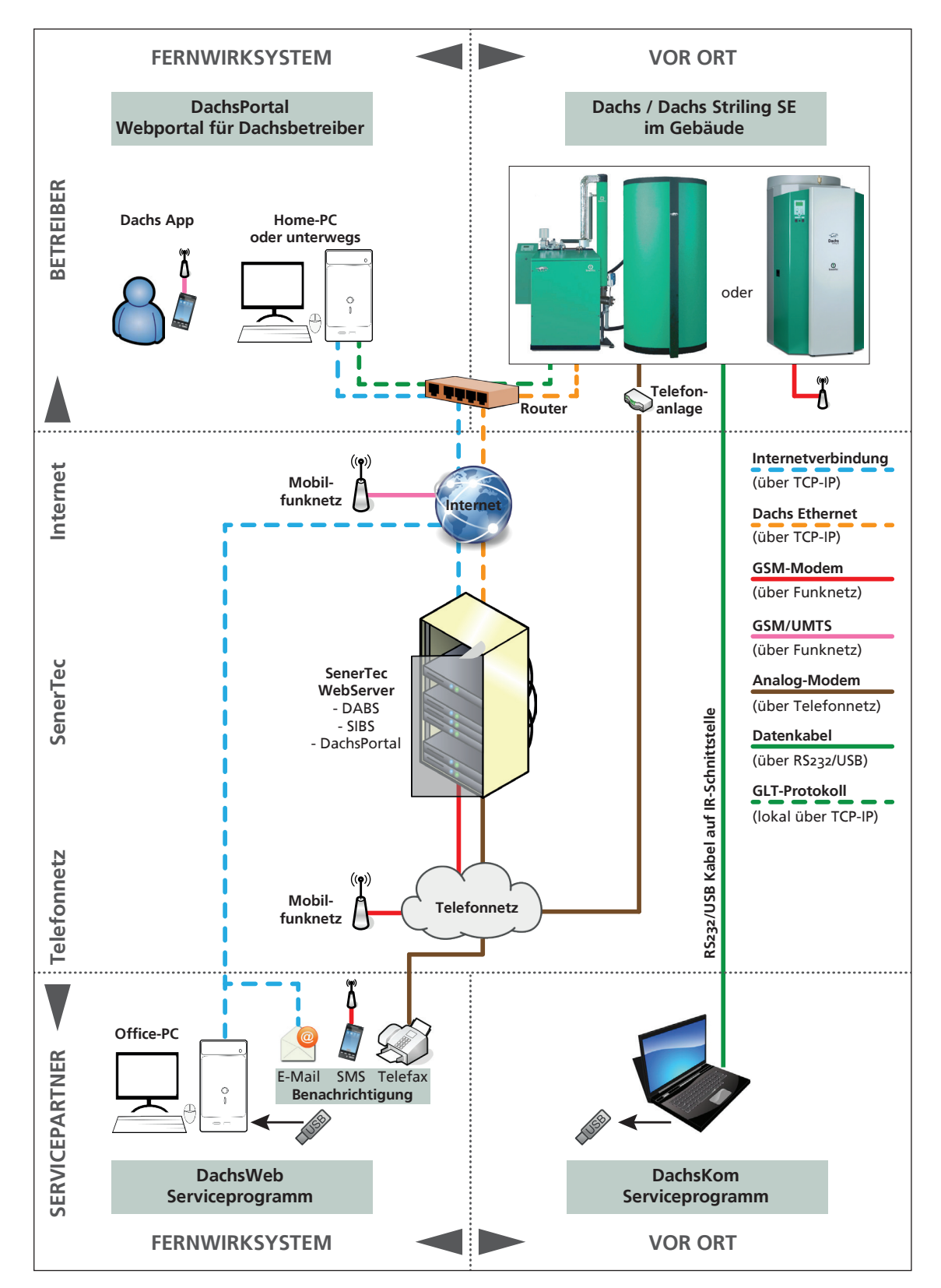